## Audio Setup Wizard

| Sile Edit View Tools Crow Help                                                               | Step 1: Click Tools | Collaborate – MILESAB_TESTCOURSE | - d × |
|----------------------------------------------------------------------------------------------|---------------------|----------------------------------|-------|
| ▼ AUDIO & VIDEO 🛛 🧐 - 🗏                                                                      |                     |                                  | i, Bb |
| Anthony Miles                                                                                | FR Page v           | Public Page                      |       |
| Talk Video                                                                                   |                     |                                  |       |
|                                                                                              |                     |                                  |       |
| Q Justin                                                                                     | *                   |                                  |       |
|                                                                                              |                     |                                  |       |
| MAIN ROOM (2) Anthony Miles                                                                  |                     |                                  |       |
| O hutin                                                                                      |                     |                                  |       |
|                                                                                              | 0                   |                                  |       |
|                                                                                              |                     |                                  |       |
| ✓ CHAT - Supervised → □                                                                      |                     |                                  |       |
| - You joined the Main Room. ( 1:03 PM ) -<br>- Your chat permission has been enabled. ( 1:03 |                     |                                  |       |
| ри)-<br>Эн )-                                                                                |                     |                                  |       |

## Tools Window Help

| Application | Step 2: Click Audio |   | Audio Setup Wizard 🗲         | Step 3: Click Audio Setup |
|-------------|---------------------|---|------------------------------|---------------------------|
| Audio       | •                   |   | Microphone Settings          | Wizard                    |
| Chat        | •                   |   | Speaker Settings             |                           |
| Interaction | •                   | · | Maximum Simultaneous Talkers |                           |
| Polling     | •                   | 1 | Adjust Microphone Level Up   | Ctrl+Shift+Up             |
| Profile     | •                   | 1 | Adjust Microphone Level Down | Ctrl+Shift+Down           |
| Video       | •                   |   | Adjust Speaker Level Up      | Ctrl+Alt+Up               |
| Whiteboard  | •                   |   | Adjust Speaker Level Down    | Ctrl+Alt+Down             |

## Audio Setup Wizard

| Select Audio Output Device                                                                                                    |                                                 |
|----------------------------------------------------------------------------------------------------|-------------------------------------------------|
| Select the device (e.g., speakers) on which to play audio that you receive from others. If it is an unplugged USB device, plug it in, wait a few seconds for the system to recognize it, then click the Refresh button to add the device to the selection list.                                                                                   |                                                 |
| Refresh<br>Speakers (Realtek High Definition Audio)                                                                                                    | Step 4: Select the output device you are using. |
| OK Cancel<br>Step 5: Click Ok.                                                                                                    |                                                 |
| Speaker Setup                                                                                                    |                                                 |
| A recorded audio message will begin to play when you press Play. While it is<br>playing, adjust the speaker volume slider to a comfortable listening level. When<br>done, press the Stop button to stop playing the message. You will be asked<br>whether the volume was satisfactory. If not, you will be given the opportunity to<br>try again. |                                                 |
| Speaker                                                                                                    |                                                 |

| Speaker Setup Confirmation                                                                              |  |  |
|----------------------------------------------------------------------------------------------------|--|--|
| Were you able to set the speaker volume to a comfortable listening level?                               |  |  |
| Step 6: If you were able to hear click<br>yes. In not click no and it will go back<br>to previous step. |  |  |
| Yes No                                                                                                  |  |  |

| Select Audio Input Device                                                                                                    |                                                |
|----------------------------------------------------------------------------------------------------|------------------------------------------------|
| Select the device (e.g., a microphone) that will supply the audio<br>to be sent to others. If it is an unplugged USB device, plug it in,<br>wait a few seconds for the system to recognize it, then dick the<br>Refresh button to add the device to the selection list. |                                                |
| Refresh                                                                                                    | Stop 7: Select the input                       |
| Microphone (Realtek High Definition Audio)                                                                                                    | Step 7: Select the input device you are using. |
|                                                                                                    |                                                |
|                                                                                                    |                                                |
|                                                                                                    |                                                |
|                                                                                                    |                                                |
| OK Cancel                                                                                                    |                                                |
| Step 8: Select Ok.                                                                                                    |                                                |

|                                                                                                    | Microphone Setup                             |  |
|----------------------------------------------------------------------------------------------------|----------------------------------------------|--|
| Your microphone will be enabled when you press Record. After pressing Record, speak into your microphone with a natural speaking volume and adjust the microphone volume slider so that the VU meter above the volume slider shows mostly green, with occasional yellow, but no red. When done, press Stop to stop recording. Note that you may record at most 10 seconds of audio, after which recording will stop automatically. |                                              |  |
|                                                                                                    | Microphone                                   |  |
| Microphone                                                                                                    |                                              |  |
|                                                                                                    |                                              |  |
| C                                                                                                    | Record Stop                                  |  |
|                                                                                                    | Step 8: Select record and talk into the mic. |  |

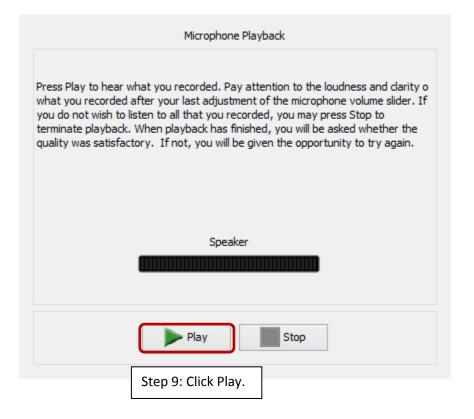

| Microphone Setup Confirmation                                                                                                    |                                                                                                    |
|----------------------------------------------------------------------------------------------------|----------------------------------------------------------------------------------------------------|
| Were you able to set the microphone volume such that your recorded v<br>played back with the same loudness and clarity as the message that yo<br>to when setting the speaker volume? |                                                                                                    |
| Yes No                                                                                                    | Step 10: If you were able to hear click<br>yes. In not click no and it will go back<br>to previous step. |

| Setup Complete                                                                                                    |                   |
|----------------------------------------------------------------------------------------------------|-------------------|
| Audio setup is now complete. You can adjust your audio settings as needed<br>outside of this wizard through the microphone and speaker volume sliders which<br>are located in the Audio & Video panel. Audio settings are preserved from one<br>session to the next, so you should not need to run this wizard again unless you<br>make changes to your audio equipment. |                   |
| ок Step 11: Click Ok w                                                                                                    | hen you are done. |